## **Home Base Handling Request**

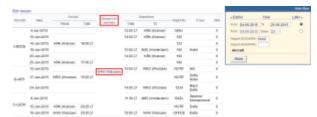

Home base handling request - the main page

If there are any airports to/from which you fly several times a day and at those airports you use the same handling agent, you can send them a **file** with all scheduled flights to/from that airport, on a particular day. It is a simple tool, which can be used in situations where you can send a file along with the description as to what handling services are needed for all those flights.

| Aircraft | Date        | Antivel            |          | Apt.              | 0 eporture |                     | Hight  | Crew                     | PAX |
|----------|-------------|--------------------|----------|-------------------|------------|---------------------|--------|--------------------------|-----|
|          |             | FRON               | TIME     | service           | TIME       | то                  | number | .Jen                     | PAR |
| A-9006   | 4-341-2015  |                    |          | (MARIEW)          | 12: 08 L7  | (trakow)            | MEAU   |                          | 1   |
| A-9006   | 10-Jun-2015 |                    |          | (MARKEN)          | 14:08 LT   | (trakow)            | 100    |                          | 1   |
| A-9005   | 10-Jun-0015 | (IDS)<br>(IDSANOW) | 58:00 LT | (MARIEW)          |            |                     | 123    |                          | 1   |
| A-9005   | 18-Jun-2015 |                    |          | (MAN)<br>(Marsaw) | 30: 08 LT  | AMS<br>(switterdam) | 100    | Hotel                    |     |
| A-9005   | 25-Jun-2015 |                    |          | (MAN)<br>(Marsaw) | 34 08 LT   | (traiow)            | 100    |                          |     |
| A-9005   | 25-Jun-2015 | ERK<br>(crakow)    | 57:00 LT | (MARIEW)          |            |                     | 100    |                          |     |
| B-ARTI   | 12-34-2015  |                    |          | (Watsew)          | 30:08 LT   | (Wroday)            | NOTE   | Hill                     |     |
| B-ARTI   | 17-34-2015  | (Whad aw)          | 15 25 LT | (Watsew)          |            |                     | NOTE   | Delta<br>Hotel           |     |
| 8-AETE   | 24-34-2015  |                    |          | (Watsew)          | 34 08 LT   | (Whodaw)            | 3234   | etajor<br>Delte          |     |
| 0-6504   | 8-344-2015  |                    |          | (Watsew)          | 31/30 LT   | (Ampterdam)         | BAZA   | tsparrow<br>Keenanowskii | -   |
| 0-48094  | 15-3ur-2015 | ERE:<br>(Knakow)   | 20:25 LT | (Watsaw)          |            |                     | NOTE   | Delta                    |     |
| D-LEON   | 38-344-2015 | (Warsow)           | 20:25 LT | (Watsaw)          | 20:25 LT   | (Watsaw)            | 019108 | Delta                    |     |

Home base handling request - pdf file

Once all flights have been added to Leon, go to section Handling > Home Base Handling Request and in the filter select the <u>date</u>, one or two <u>airports of service</u> and <u>aircraft</u> type/registration.

On the screen you will see all added flights to/from the selected airport with details such as:

- · aircraft registration
- date
- arrival from which airport and at what time
- airport service selected airport in the filter
- departure at what time and to which airport
- number of pax

All this data can be viewed in **PDF** file and eventually sent out to the handling agent (see screenshot on the right),

From:

https://wiki.leonsoftware.com/ - Leonsoftware Wiki

Permanent link:

https://wiki.leonsoftware.com/leon/home-base-handling-request?rev=143816247

Last update: 2016/08/30 13:06

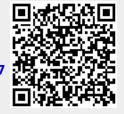